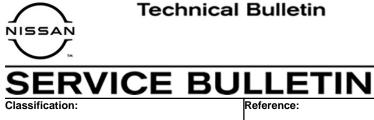

NTB20-079

November 11, 2020

Date:

# 2021 ROGUE; AV CONTROL UNIT **REPLACEMENT PROCESS**

**APPLIED VEHICLE:** 2021 Rogue (T33)

## **IF YOU CONFIRM**

EL20-041

The AV control unit needs to be replaced on an **APPLIED VEHICLE**.

# ACTION

**IMPORTANT:** The AV control unit for the applied vehicle is new, different from the previous model year, and requires a new procedure when replacing. If the following procedures are not followed completely, all features will not work as intended.

- 1. Replace the AV control unit
- 2. Reprogram the AV control unit
- 3. Configure the AV control unit
- 4. Write the VIN to the AV control unit (Manual Input)

**IMPORTANT:** Procedures 2-4 above **must** be performed in the order shown below.

# ORDER OF COMPLETION

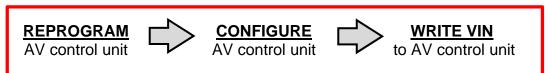

**IMPORTANT:** The purpose of ACTION (above) is to give you a quick idea of the work you will be performing. You MUST closely follow the entire SERVICE PROCEDURE as it contains information that is essential to successfully completing this repair.

Nissan Bulletins are intended for use by gualified technicians, not 'do-it-yourselfers'. Qualified technicians are properly trained individuals who have the equipment, tools, safety instruction, and know-how to do a job properly and safely. **NOTE:** If you believe that a described condition may apply to a particular vehicle, DO NOT assume that it does. See your Nissan dealer to determine if this applies to your vehicle.

#### SERVICE PROCEDURE

#### **REPLACE THE AV CONTROL UNIT**

- 1. Replace the AV control unit.
  - Refer to the ESM, section DRIVER INFORMATION & MULTIMEDIA > AUDIO, VISUAL & NAVIGATION SYSTEM > NissanConnect > REMOVAL AND INSTALLATION > AV CONTROL UNIT.

#### **REPROGRAM THE AV CONTROL UNIT**

**IMPORTANT:** If you are using a Windows 7 PC, please ensure you have applied <u>all</u> of the latest updates using the 'Windows Update' tool application. See page 21 for the instructions.

# NOTICE

Perform the following before starting the reprogramming procedure to prevent damage to the control unit.

- Connect the AC Adapter to the CONSULT PC.
- Connect the CONSULT PC to the internet (Wi-Fi or cable).
- Ensure ASIST on the CONSULT PC has been synchronized (updated) to the current date and all C-III plus software updates (if any) have been installed.
- Turn OFF all external Bluetooth<sup>®</sup> devices (e.g., cell phones, printers, etc.) within range of the CONSULT PC and the VI. If Bluetooth<sup>®</sup> signal waves are within range of the CONSULT PC during reprogramming, the reprogramming may be interrupted.
- Turn OFF all vehicle electrical loads.
- Connect a battery maintainer or smart charger, set to reflash mode or a similar setting, to ensure the battery voltage stays between 12.0 V and 15.5 V.

2. Select Re/programming, Configuration.

| daek              | Enter State              | Received Streen Mode               |                         |  |
|-------------------|--------------------------|------------------------------------|-------------------------|--|
| Connection Status |                          |                                    | Diagnosis Menu          |  |
|                   | Seriel No.               | šiatus<br>⊂>>> )))                 | Diagnosis (One System)  |  |
| VI                | 2301334                  | Normal Mode/Wireless<br>connection | Diagnosis (All Systems) |  |
| м                 | -                        | $\otimes$                          | Them.                   |  |
|                   |                          | No connection                      | Configuration           |  |
| Select VI/MI      |                          |                                    | immobilizer             |  |
| ( <b>a</b>        | tion Setting<br>Sub mode | ABC Language Setting               | Maintenance             |  |
| ST VDR            |                          |                                    |                         |  |

Figure 1

# NOTE:

C-III plus screens for steps 3-7 are not shown.

- 3. Select **Confirmed instructions.**
- 4. Select Next.
- 5. Select **Confirm**.
- 6. Confirm the correct VIN is populated.
- 7. Select Confirm.

### 8. Select MULTI AV.

| CONSULT-III plus               | Vehicle : ROG                                                                                                    | UE T33 2021 Country : United<br>States |  |  |  |  |  |
|--------------------------------|----------------------------------------------------------------------------------------------------|----------------------------------------|--|--|--|--|--|
| Back Home Print Screen Capture | Measurement<br>Mode                                                                                                    |                                        |  |  |  |  |  |
|                                | Selection System Selection                                                                                                 | Operation Selection 6/7                |  |  |  |  |  |
| System Selection               |                                                                                                    |                                        |  |  |  |  |  |
|                                | Touch "system".<br>In case ECU you want to operate is not listed below, the vehicle or model year might be selected wrong. |                                        |  |  |  |  |  |
| ENGINE                         | IVC                                                                                                    | IPDM E/R                               |  |  |  |  |  |
| MULTI AV                       | 8ch GW 2                                                                                                    | AIR PRESSURE MONITOR                   |  |  |  |  |  |
| HANDS FREE MODULE              | WL CHG                                                                                                    | METER/M&A                              |  |  |  |  |  |
| 6ch CAN GATEWAY                | EPS/DAST 3                                                                                                    | LASER/RADAR                            |  |  |  |  |  |
| Audio amp.                     | ABS                                                                                                    | AUTO DRIVE POS.                        |  |  |  |  |  |
|                                |                                                                                                    |                                        |  |  |  |  |  |

Figure 2

9. Select After ECU Replacement from the Programming (Blank ECU) menu.

| CONSULT-III plus                                                                                            | Ve                             | hicle : ROGUE T33 2021                                          | Country : United<br>States |  |  |  |
|----------------------------------------------------------------------------------------------------|--------------------------------|-----------------------------------------------------------------|----------------------------|--|--|--|
| Back Home Print Screen                                                                                      | Measurement<br>Mode            |                                                                 |                            |  |  |  |
| Re/programming,<br>Configuration                                                                            | stem Selection Operation Se    | lection                                                         | 7/7                        |  |  |  |
| Operation Selection                                                                                         |                                |                                                                 |                            |  |  |  |
| Touch "Operation".<br>In case over write current ECU, touch "R<br>In case replacement of ECU, select an ope |                                |                                                                 |                            |  |  |  |
| REPROGRAMMING                                                                                               |                                |                                                                 |                            |  |  |  |
| Reprogramming                                                                                               | In case you want to reprogramm | ng ECU, touch "Reprogrammir                                     | ng".                       |  |  |  |
| Replacement OF ECU<br>Programming (Blank ECU)                                                               |                                |                                                                 |                            |  |  |  |
| Before ECU<br>Replacement                                                                                   | After ECU Replacer             | Touch "Before ECU<br>Operation log with pa<br>to CONSULT.       |                            |  |  |  |
| VEHICLE CONFIGURATION                                                                                       |                                |                                                                 |                            |  |  |  |
| Configuration                                                                                               |                                | Touch "Before ECU<br>Operation log with co<br>saved to CONSULT. |                            |  |  |  |
|                                                                                                    |                                |                                                                 |                            |  |  |  |

Figure 3

10. Select **Next** after reading the **Precaution**.

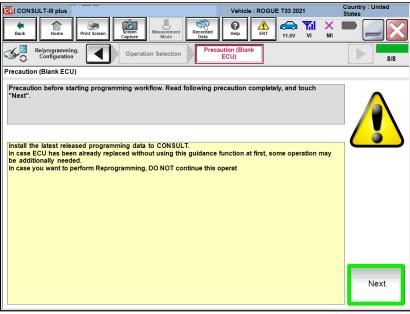

Figure 4

11. Select Manual selection.

|                                                                                                    |                                            | Country : United       |
|----------------------------------------------------------------------------------------------------|--------------------------------------------|------------------------|
|                                                                                                    | Vehicle : ROGUE T33 2021                   | States                 |
| Back Print Screen Capture Mode Rec                                                                         | borded<br>Jata ERT 41.8V VI                | × 🖿 📃 🔀                |
| Re/programming, Configuration (Blank ECU)                                                                  | Confirmation of<br>Replace ECU             | 9/9                    |
| Confirmation of Replace ECU                                                                                |                                            |                        |
| Select an operation from the following list.<br>Touch "EPC linked" or "Manual selection".<br>In EPC linked | ct automatic selection for writing data us | ing the file generated |
| Manual selection                                                                                           | o select writing data manually.            |                        |

Figure 5

# NOTE:

C-III plus screens for steps 12-13 are not shown.

#### 12. Read the **Precautions**.

- Click on the arrows to read all of the precautions.
- 13. After reading all of the precautions, select **Confirmed instructions**, then select **Next**.
- 14. Review **Table A**, below, and find the applicable **ROM Data ID** for the vehicle you are working on.

#### Table A

| Model      | Manufacturing<br>Plant | Navi/Non-Navi       | Speaker<br>count (1) | ROM Data ID |
|------------|------------------------|---------------------|----------------------|-------------|
|            |                        | Non Novi            | 4 speakers           | 283C2 6RR5C |
|            | Kyushu (2)             | Non-Navi 6 speakers | 283C2 6RR5D          |             |
| 2021 Doguo |                        | Navi                | N/A                  | 283C2 6RR7B |
| 2021 Rogue |                        | Non-Navi            | 4 speakers           | 283C2 6RA5C |
|            | Smyrna (3)             |                     | 6 speakers           | 283C2 6RA5D |
|            |                        | Navi                | N/A                  | 283C2 6RA7B |

(1) Excluding tweeters.

(2) The VIN for Kyushu manufactured Rogues will display as **JN8**AT(\*\*\*\*\*)**W**(\*\*\*\*\*\*).

(3) The VIN for Smyrna manufactured Rogues will display as **5N1**AT(\*\*\*\*\*)**C**(\*\*\*\*\*\*).

15. Select the applicable **ROM Data ID** and then select **Next**.

|                                                                                                    | Vehicle : ROGUE T33 2021                                  | Country : United<br>States |  |  |  |  |
|----------------------------------------------------------------------------------------------------|-----------------------------------------------------------|----------------------------|--|--|--|--|
| Back Rome Print Screen Capture                                                                                                    | Resaurcement Data Per Per Per Per Per Per Per Per Per Per | -                          |  |  |  |  |
| Re/programming, Configuration Preca                                                                                                    | ution Select Program Data Confirm Vehicle Condition       | 11/12                      |  |  |  |  |
| Select Program Data                                                                                                    |                                                           |                            |  |  |  |  |
| Select the ROM Data ID listed below and touch "Next".<br>Corresponding ID can be searched by entering the ROM Data ID into the box below. If a part of ROM Data<br>ID is already indicated in the box, enter the remaining part.<br>When corresponding ROM Data ID is not listed, system may be selected incorrectly or ROM Data (program<br>data) may not exist in CONSULT. |                                                           |                            |  |  |  |  |
| Blank ECU Part Number                                                                                                    | 283C26R                                                   | - And                      |  |  |  |  |
| ROM Data ID                                                                                                    | Other Information                                         |                            |  |  |  |  |
| 283Cxxxxxx                                                                                                    | Premium                                                   |                            |  |  |  |  |
| 283Cxxxxxx                                                                                                    | Premium                                                   |                            |  |  |  |  |
|                                                                                                    |                                                           |                            |  |  |  |  |
|                                                                                                    |                                                           |                            |  |  |  |  |
|                                                                                                    |                                                           | Clear                      |  |  |  |  |
|                                                                                                    | 1/1                                                       | Next                       |  |  |  |  |

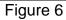

16. Confirm the information matches the vehicle you are working on and select Next.

|                                                                                                    | Vehicle : ROGUE T33 2021 Country : United<br>States                                                           |
|----------------------------------------------------------------------------------------------------|----------------------------------------------------------------------------------------------------|
| Back         Image: Constraint of the second second se | Messarement Mode                                                                                              |
| Re/programming,<br>Configuration                                                                                                    | ecaution Select Program Data Confirm Vehicle Condition 11/13                                                  |
| Select Program Data                                                                                                    |                                                                                                    |
| vehicle.                                                                                                    | ming data is NOT displayed, only one data is available for this given by the select", and confirm the vehicle |
| Part Number After Repro/programming                                                                                                    | ****                                                                                                    |
| Order Part number                                                                                                    | XXXXXXXXXXXXX                                                                                                 |
| Vehicle                                                                                                    | ROGUE T33                                                                                                    |
| VIN                                                                                                    | ****                                                                                                    |
| System                                                                                                    | MULTIAV                                                                                                    |
| Other Information                                                                                                    | XXXXXXXXXXXX Re-select                                                                                        |
| Expected time to finish re/programming                                                                                                    | 1min                                                                                                    |
|                                                                                                    | Next                                                                                                    |
|                                                                                                    |                                                                                                    |

Figure 7

17. Follow the on-screen instructions, and then select **Next**.

|                                                                                                    | Vehicle : ROGUE T33 2021 | Country : United<br>States |
|----------------------------------------------------------------------------------------------------|--------------------------|----------------------------|
| Back         Print Screen         Image: Contract of the screen contract of the screen contract | Help ALL ERT 13.6V VI MI |                            |
|                                                                                                    | m Vehicle<br>ndition     | 12/12                      |
| Confirm Vehicle Condition                                                                                                    |                          |                            |
| Operate according to the following procedures.  Remove the terminal caps of battery, and connect battery charger to bat                                                                                                    | tery.                    |                            |
| 2                                                                                                    |                          |                            |
| Adjust the battery charger output so that the vehicle battery voltage is b<br>13.5V. The vehicle battery voltage is shown on the top-right of this scree                                                                                                    | etween 12.0V and n       | H                          |
| 3<br>Confirm the RESULT is OK, touch "Next".                                                                                                    |                          |                            |
| Result OK                                                                                                    |                          | Next                       |
|                                                                                                    | 0                        |                            |

Figure 8

18. Confirm the battery voltage is within acceptable limits, and then select **Start**.

| CONSULT-III plus                   |                                                                                                    |                  | Vehicle : ROGUE              | E T33 2021  | Country : United<br>States |  |  |
|------------------------------------|----------------------------------------------------------------------------------------------------|------------------|------------------------------|-------------|----------------------------|--|--|
| Back Back Print Screen             | Screen Meas                                                                                                    | Burement<br>Mode | d RT                         | 14.2V VI MI |                            |  |  |
| Configuration                      | Select Progra                                                                                                    | im Data          | Confirm Vehicle<br>Condition |             | 12/12                      |  |  |
| Confirm Vehicle Condition          |                                                                                                    |                  |                              |             |                            |  |  |
| Then, confirm that judgment for al | Confirm the vehicle condition as listed below, set the vehicle condition correctly.<br>Then, confirm that judgment for all items indicate OK, and touch "Start". In case the vehicle condition is<br>out of range, reprogramming or programming may stop. |                  |                              |             |                            |  |  |
| Monitor Item                       | Value                                                                                                    | Unit             | Judgment                     | Condition   | _                          |  |  |
| BATTERY VOLTAGE                    | 14.3                                                                                                    | v                | ок                           |             |                            |  |  |
|                                    |                                                                                                    |                  |                              | 1/1         | Start                      |  |  |
|                                    | Delfaire -                                                                                                    |                  |                              |             |                            |  |  |

Figure 9

19. Select your user group from the drop down menu, then select **OK**.

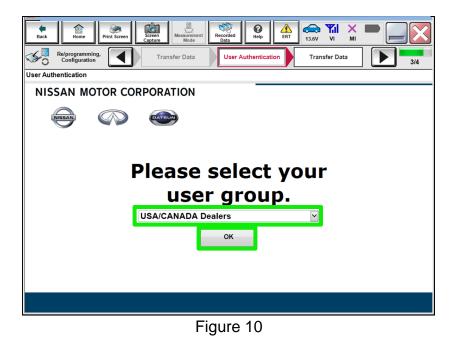

20. Enter your Username and Password, and then select Submit.

| ver.cor4/.10                     |                                          | States        |
|----------------------------------|------------------------------------------|---------------|
| Back Home Print Screen S         | creen<br>ppture Mode Recorded Data       | 13.6V VI MI   |
| Re/programming,<br>Configuration | Transfer Data User Authentication        | Transfer Data |
| User Authentication              |                                          |               |
| SECUREAUTH                       |                                          |               |
| Daimler WS                       |                                          |               |
|                                  | Please enter your UserID below.          |               |
|                                  | Username: Username<br>Password: Password |               |
|                                  | Submit                                   |               |
|                                  |                                          |               |
| Restart Login                    |                                          |               |
|                                  |                                          |               |
|                                  |                                          |               |

Figure 11

21. Wait for the data transfer to complete.

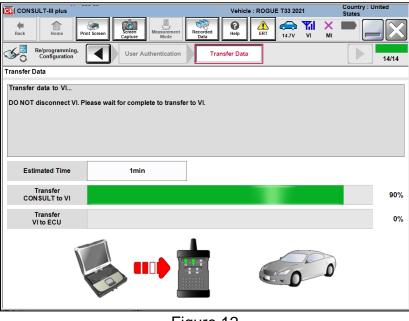

Figure 12

22. Once the data transfer is complete, select **Next**.

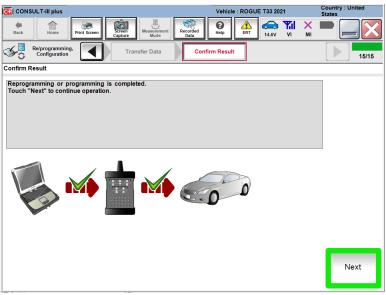

Figure 13

# 23. Erase All DTCs.

• Follow the on-screen instructions as shown in Figure 16, Figure 17 and Figure 18.

| CONSULT-III plus                      |                   | Vehicle : ROG  | UE T33 2021                          | Country : United<br>States |
|---------------------------------------|-------------------|----------------|--------------------------------------|----------------------------|
| Back Home Print Screen                | Screen<br>Capture | orded Help     | 14.6V VI MI                          |                            |
| Re/programming, Configuration         | Confirm Result    | Erase All DTCs | Print Result /<br>Operation Complete | 16/17                      |
| Erase All DTCs                        |                   |                |                                      |                            |
| According to the instruction below, e |                   |                |                                      |                            |
| Current status of ignition<br>switch  | ON                |                |                                      |                            |
|                                       |                   |                |                                      |                            |
|                                       |                   |                |                                      |                            |

Figure 14

| CONSULT-III plus                                                                                                    |                                 | Vehicle : ROGL  | IE T33 2021                          | Country : United<br>States |  |  |
|----------------------------------------------------------------------------------------------------|---------------------------------|-----------------|--------------------------------------|----------------------------|--|--|
| Back Back Print Screen                                                                                                    | Screen<br>Capture               | ed Help         | 13.1V VI MI                          |                            |  |  |
| Re/programming, Configuration                                                                                                    | Confirm Result                  | Erase All DTCs  | Print Result /<br>Operation Complete | 16/17                      |  |  |
| Erase All DTCs                                                                                                    |                                 |                 |                                      |                            |  |  |
| According to the instruction below,                                                                                                    | erase All DTCs.                 |                 |                                      |                            |  |  |
|                                                                                                    |                                 |                 |                                      |                            |  |  |
|                                                                                                    |                                 |                 |                                      |                            |  |  |
| 1                                                                                                    |                                 |                 |                                      |                            |  |  |
| Turn ignition switch to the ON pos                                                                                                    | ition, then All DTCs are automa | lically erased. | Cock                                 |                            |  |  |
|                                                                                                    |                                 |                 | 184<br>OFF                           | E ON                       |  |  |
| Current status of ignition<br>switch                                                                                                    | OFF                             |                 |                                      |                            |  |  |
| If the current status of ignition switch displayed on the screen differs from the status of the actual vehicle ignition switch, touch "NEXT" to go to the next screen. |                                 |                 |                                      |                            |  |  |
|                                                                                                    |                                 |                 |                                      | Next                       |  |  |

Figure 15

| Back     Image: Configuration     Image: Configuration     Image | $\sim$                  |
|----------------------------------------------------------------------------------------------------|-------------------------|
| Configuration Confirm Result Erase All DTCs Operation Complete                                                                                                    | $\overline{\mathbf{N}}$ |
| Erase All DTCs                                                                                                    | 6/17                    |
|                                                                                                    |                         |
| According to the instruction below, erase All DTCs.                                                                                                    |                         |
| 1                                                                                                    |                         |
| Turn ignition switch / power switch to the OFF position.                                                                                                    |                         |
| 1<br>Turn the ignition switch to the ON position, and then touch "Erase DTC". All                                                                                                    |                         |
| DTCs are erased.                                                                                                    |                         |
| Erase                                                                                                    |                         |
| DTC                                                                                                    |                         |
| Figure 16                                                                                                    |                         |

24. Verify the before and after part numbers are different, follow the screen prompts to print the results, then select **Confirm**.

| CONSULT-III plus                                                                            |                                                                                                    | Country : United<br>States |
|---------------------------------------------------------------------------------------------|----------------------------------------------------------------------------------------------------|----------------------------|
| Back Back Print Screen Capture                                                              | Messurement<br>Mode                                                                                                    |                            |
| Configuration Eras                                                                          | e All DTCs Print Result /<br>Operation Complete                                                                                                    | 17/17                      |
| Print Result / Operation Complete                                                           |                                                                                                    |                            |
| or touch "Screen Capture" to storage of this<br>perform "Diagnosis (All Systems)" to confir | eted. Confirm LAN access, touch "Print" to print out this page,<br>page temporally. Touch "End" to back to Home Screen, and<br>m that no DTC is detected.<br>ta Folder" on desk top, and open the folder named |                            |
| Part number after<br>Reprog/programming                                                     | xxxxxxxxxxxxx                                                                                                    |                            |
| Part number before<br>Reprog/programming                                                    | *****                                                                                                    |                            |
| Vehicle                                                                                     | T33 ROGUE                                                                                                    |                            |
| VIN                                                                                         | XXXXXXXXXXXXX                                                                                                    | Print                      |
| System                                                                                      | MULTIAV                                                                                                    |                            |
| Date                                                                                        | ****                                                                                                    | Other<br>Operation         |
|                                                                                             | 1/1                                                                                                    | Confirm                    |

Figure 17

# 25. Select Home.

|                                                                                                    | Vehicle : ROGUE T33 2021                                                                                                    | Country : United<br>States |
|----------------------------------------------------------------------------------------------------|----------------------------------------------------------------------------------------------------|----------------------------|
| Back Home Print Screen                                                                                                    | Saman Massarant Described                                                                                                    | K 💻 📃 🔀                    |
| Re/programming,<br>Configuration                                                                                                   | Erase All DTCs Print Result / Operation Complete                                                                                                    | 17/17                      |
| Print Result / Operation Complete                                                                                                  |                                                                                                    |                            |
| All tasks for programming<br>or touch "Screen Capture<br>perform "Diagnosis (All S<br>Screen capture data is sa<br>"Screenimages". | "Complete Operation" Screen is no longer shown after<br>backing Home once. In case "Complete Operation" Screen is<br>necessary document, touch "Cancel" to back previous screen.<br>Erasing process is not performed to "No support for All DTC"<br>system. Erase it in Self-Diag Results screen of each system.                                                                                                    | je,                        |
| Reprog/programming                                                                                                    |                                                                                                    |                            |
| Part number before<br>Reprog/programming<br>Vehicle                                                                                | in 1997 - 1997 - |                            |
| VIN                                                                                                    | Home                                                                                                    | Print                      |
| System                                                                                                    |                                                                                                    | Other                      |
| Date                                                                                                    | *****                                                                                                    | Operation                  |
|                                                                                                    | 1/1                                                                                                    | Confirm                    |

Figure 18

### **CONFIGURE THE AV CONTROL UNIT**

26. Select Re/programming, Configuration.

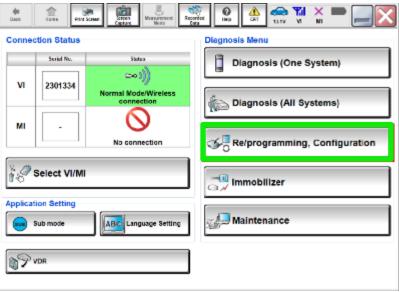

Figure 19

### NOTE:

C-III plus screens for steps 27-31 are not shown.

- 27. Select Confirmed instructions.
- 28. Select Next.
- 29. Select Confirm.
- 30. Confirm the correct VIN is populated.
- 31. Select Confirm.

# 32. Select MULTI AV.

| CONSULT-III plus                 | Vehicle : ROG                                                                                                    | UE T33 2021 Country : United<br>States |  |  |
|----------------------------------|----------------------------------------------------------------------------------------------------|----------------------------------------|--|--|
| Back Home Print Screen           | Messurement<br>Mode                                                                                                    | 12.5V VI MI                            |  |  |
| Re/programming,<br>Configuration | System Selection                                                                                                    | Operation Selection 1/2                |  |  |
| System Selection                 |                                                                                                    |                                        |  |  |
|                                  | Touch "system".<br>In case ECU you want to operate is not listed below, the vehicle or model year might be selected wrong. |                                        |  |  |
| ENGINE                           | IVC                                                                                                    | IPDM E/R                               |  |  |
| MULTI AV                         | 8ch GW 2                                                                                                    | AIR PRESSURE MONITOR                   |  |  |
| HANDS FREE MODULE                | WL CHG                                                                                                    | METER/M&A                              |  |  |
| 6ch CAN GATEWAY                  | EPS/DAST 3                                                                                                    | LASER/RADAR                            |  |  |
| Audio amp.                       | ABS                                                                                                    | AUTO DRIVE POS.                        |  |  |
|                                  |                                                                                                    | 1/2                                    |  |  |

Figure 20

33. Select Configuration under VEHICLE CONFIGURATION.

| CONSULT-III plus                                                                                            |                              | Vehicle : ROGU | E T33 2021    | Country : United<br>States                              |
|----------------------------------------------------------------------------------------------------|------------------------------|----------------|---------------|---------------------------------------------------------|
| Back Rome Print Screen Capture                                                                              | Measurement<br>Mode          | Help           | 12.6V VI      | × =                                                     |
| Sy:                                                                                                    | stem Selection Operatio      | n Selection    |               | 2                                                       |
| Operation Selection                                                                                         |                              |                |               |                                                         |
| Touch "Operation".<br>In case over write current ECU, touch "R<br>In case replacement of ECU, select an ope |                              | gory.          |               |                                                         |
| REPROGRAMMING                                                                                               |                              |                |               |                                                         |
| Reprogramming                                                                                               | In case you want to reprogra | mming ECU, tou | ch "Reprograi | mming".                                                 |
| Replacement OF ECU<br>Programming (Blank ECU)                                                               |                              |                |               |                                                         |
| Before ECU<br>Replacement                                                                                   | After ECU Repla              | 0              |               | ECU Replacement",<br>ith part number is saved           |
| VEHICLE CONFIGURATION                                                                                       |                              |                |               |                                                         |
| Configuration                                                                                               |                              | 0              |               | ECU Replacement'',<br>ith configuration data is<br>JLT. |
|                                                                                                    | •                            |                |               |                                                         |

Figure 21

34. On the **Automatic Configuration** screen, ensure the VIN is correct and select **START**.

| CONSULT-III plus                                                                                                    |                       | Vehicle : ROGUE T33 2021 | Country : United<br>States |
|----------------------------------------------------------------------------------------------------|-----------------------|--------------------------|----------------------------|
| Rack Home Drint Somen SC                                                                                                 | reen Measurement Mode |                          |                            |
| Re/programming,<br>Configuration                                                                                         |                       | omatic<br>guration       | 4/4                        |
| Automatic Configuration                                                                                                  |                       |                          |                            |
| Replace ECU unit before performing o<br>Configuration will be performed for th<br>Touch "Start" to proceed with the Auto | e following VIN.      |                          |                            |
| VIN                                                                                                    | JN8ATxxxxxxxxxxx      |                          |                            |
| DOWNLOAD                                                                                                    |                       |                          | 0%                         |
| CONFIGURATION                                                                                                    |                       |                          | 0%                         |
|                                                                                                    |                       | 00                       | START                      |
| л<br>Анн - в — ма-а —                                                                                                    | and the               |                          |                            |

Figure 22

35. Once Write Configuration has completed, select End.

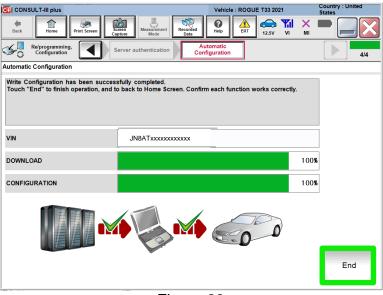

Figure 23

# WRITE THE VIN TO THE AV CONTROL UNIT (Manual Input)

36. Select Diagnosis (One System).

| GI CONSULT-      | -III plus         |                                                  | Vehicle : -       | Country : United<br>States |
|------------------|-------------------|--------------------------------------------------|-------------------|----------------------------|
| <b>æ</b><br>Back | Home Print Screen | Screen<br>Capture                                | orded<br>ata      | <mark>йі 🗙 🗭 🔚 🔀</mark>    |
| Connectio        | on Status         |                                                  | Diagnosis Menu    |                            |
|                  | Serial No.        | Status                                           | Diagnosis (One    | e System)                  |
| VI               | 2319984 N         | الا الحمال<br>lormal Mode/Wireless<br>connection | Diagnosis (All    | Systems)                   |
| мі               | -                 | $\bigotimes$                                     |                   |                            |
|                  |                   | No connection                                    | 🐝 🕄 Re/programmir | ng, Configuration          |
| Se Se            | elect VI/MI       |                                                  | Immobilizer       |                            |
| Application      | n Setting         | ABC Language Setting                             | Maintenance       |                            |
| VDF              | R                 |                                                  |                   |                            |

Figure 24

37. Select MULTI AV.

| CONSULT-III plus             | <u> </u>                        | Vehicle : -          | Country : United<br>States |  |  |
|------------------------------|---------------------------------|----------------------|----------------------------|--|--|
| Back Home Print Screen       | Screen<br>Capture               | ded Hole EDT         | VI MI 🗭 🥅 🔀                |  |  |
| Diagnosis (One<br>System) Sy | Diagnosis (One System Selection |                      |                            |  |  |
| NISSAN/INFINITI/DATSU        | И                               |                      |                            |  |  |
| Priority                     | All system                      | s 🔻                  |                            |  |  |
| ENGINE                       | TRANSMISSION                    | AIR PRESSURE MONITOR | INTELLIGENT KEY            |  |  |
| ABS                          | MULTI AV                        | BAC                  | טוס                        |  |  |
| METER/M&A                    | EHS/PKB                         | SUB METER            | AUTO SLIDE DOOR            |  |  |
| ВСМ                          | DCDC                            | CONVERTIBLE ROOF     | PRECRASH SEATBELT          |  |  |
| AIR BAG                      | MOTOR CONTROL                   | HEAD LAMP LEVELIZER  | AUTO DRIVE POS.            |  |  |
| ICC/ADAS                     | EPS/DAST 3                      | e-4WD                | ALL MODE AWD/4WD           |  |  |
| HVAC                         | IPDM E/R                        | LASER/RADAR          | DIFF LOCK                  |  |  |
| Sort : Default Setting       | V                               |                      | 1/6                        |  |  |

Figure 25

38. Select **ERASE** if any DTCs exist.

| G CONSULT-III plus                                     |                       | Vehicle : -                                                                                                    | Country : United<br>States |
|--------------------------------------------------------|-----------------------|----------------------------------------------------------------------------------------------------|----------------------------|
| Back Reme Print Screen                                 | Screen<br>Capture     | Image: Weight Help         Image: Weight Help         Image: Weight Help         Image: Weight Help           Help         Image: Weight Help         Image: Weight Help         Image: Weight Help         Image: Weight Help | × = _ ×                    |
| Diagnosis (One<br>System)                              | Selection MULTI AV    |                                                                                                    |                            |
| Self Diagnostic CGW Infor                              | nation 🔲 Data Monitor | Work support                                                                                                    | cation                     |
| No DTC is detected.<br>Further testing may be required | L                     |                                                                                                    |                            |
|                                                        | · · ·                 |                                                                                                    |                            |
|                                                        |                       |                                                                                                    |                            |
|                                                        |                       |                                                                                                    |                            |
|                                                        |                       |                                                                                                    |                            |
|                                                        |                       |                                                                                                    |                            |
|                                                        |                       |                                                                                                    | Print                      |
|                                                        |                       |                                                                                                    | Save                       |
|                                                        |                       | 1/1                                                                                                    | ERASE                      |
| Allandar 16.6.                                         | aotten                | <u></u>                                                                                                    |                            |

Figure 26

39. Select the Work support tab.

|                                            | Vehicle : -       |                | Country : United<br>States |
|--------------------------------------------|-------------------|----------------|----------------------------|
| Back Rime Print Screen Screen Mode         | ent Recorded Data | RT 12.4V VI MI |                            |
| Diagnosis (One<br>System) System Selection | MULTIAV           |                |                            |
| Self Diagnostic CGW Information            | Monitor           | rt ECU         |                            |
| Test Item                                  |                   |                |                            |
| SAVE VIN DATA                              |                   |                |                            |
| WRITE VIN (SAVED DATA)                     | -                 |                |                            |
| VIN REGISTRATION                           | -                 |                |                            |
| Network initial settings                   | -                 |                |                            |
|                                            |                   |                |                            |
|                                            |                   |                |                            |
|                                            |                   |                |                            |
|                                            |                   |                |                            |
|                                            |                   |                |                            |
|                                            |                   |                |                            |
|                                            |                   | 1/1            | Start                      |
| 2000-cities the Con-                       |                   |                |                            |

Figure 27

### 40. Select VIN REGISTRATION.

|                                              | Vehicle : -      | Country : United<br>States |
|----------------------------------------------|------------------|----------------------------|
| Back Home Print Screen Capture Mode          | nt Recorded Help | KI 🗙 🖿 🥅 🔀                 |
| Diagnosis (One<br>System) System Selection M | IULTI AV         |                            |
| Self Diagnostic CGW Information              | Nonitor          | U<br>ntification           |
| Test Item                                    |                  |                            |
| SAVE VIN DATA                                |                  |                            |
| WRITE VIN (SAVED DATA)                       |                  |                            |
| VIN REGISTRATION                             |                  |                            |
| Network initial settings                     |                  |                            |
|                                              |                  |                            |
|                                              |                  |                            |
|                                              |                  |                            |
|                                              |                  |                            |
|                                              |                  |                            |
|                                              | 1/1              | Start                      |
| Martin Andrew Martin                         |                  |                            |

Figure 28

- 41. Type the VIN into the fields shown below.
  - The VIN must be entered two times.

| CONSULT-III plus                                                     |                                                                                         | Vehicle : -                                                                                                    |                                         | Country : United<br>States |
|----------------------------------------------------------------------|-----------------------------------------------------------------------------------------|----------------------------------------------------------------------------------------------------|-----------------------------------------|----------------------------|
| Back Home Print Screen St                                            | reen Measurement Mode Data                                                              |                                                                                                    | 12.4V VI MI                             |                            |
| Diagnosis (One<br>System) System Se                                  | lection MULTI AV                                                                        |                                                                                                    |                                         |                            |
| Work support : VIN REGISTRATION                                      |                                                                                         |                                                                                                    |                                         |                            |
| Input VIN of the vehicle.<br>Refer to Service Manual for location of | identification plate.                                                                   |                                                                                                    |                                         | Start                      |
| 월 치 []]                                                              | (R51U0123456)<br>編<br>し<br>1-<br>2-<br>30500/TML<br>30500/TML<br>30500/TML<br>30500/TML | UJ3220123456<br>炭焼焼吉<br>炭水肥<br>愛たりま<br>愛たりま<br>していた<br>単すれた時<br>年<br>月<br>日<br>一<br>()<br>()<br>()<br>()<br>()<br>()<br>()<br>()<br>()<br>() |                                         |                            |
| VIN                                                                  |                                                                                         | O                                                                                                    | 000000000000000000000000000000000000000 | 0                          |
| VIN (1ST TIME)                                                       | ****                                                                                    | (XX                                                                                                    |                                         |                            |
| VIN (2ND TIME)                                                       | *****                                                                                   | xxx                                                                                                    |                                         |                            |
|                                                                      |                                                                                         |                                                                                                    |                                         | End                        |
| an a 16 a                                                            |                                                                                         |                                                                                                    |                                         |                            |

#### 42. Select Start.

|                                                                                                    |                            | Vehicle : -                                                                                                    | Country : United<br>States |  |  |  |  |  |
|----------------------------------------------------------------------------------------------------|----------------------------|----------------------------------------------------------------------------------------------------|----------------------------|--|--|--|--|--|
| Back Home Print Screen Sc                                                                                                    | reen Measurement Mode Data | Image: Berney Berney |                            |  |  |  |  |  |
| Diagnosis (One System) System Selection MULTI AV                                                                                                    |                            |                                                                                                    |                            |  |  |  |  |  |
| Work support : VIN REGISTRATION                                                                                                    |                            |                                                                                                    |                            |  |  |  |  |  |
| Input VIN of the vehicle.<br>Refer to Service Manual for location of identification plate.<br>Start                                                                                                    |                            |                                                                                                    |                            |  |  |  |  |  |
| NSSAM MOTOR COLID JAPAN<br>東本語<br>NSSAM NOTOR COLID JAPAN<br>NSSAM NOTOR IDENICA & A<br>NSSAM NOTOR IDENICA & A<br>NSSAM NOTOR IDE |                            |                                                                                                    |                            |  |  |  |  |  |
| VIN                                                                                                    |                            | 00000                                                                                                    | 0000000000                 |  |  |  |  |  |
| VIN (1ST TIME)                                                                                                    | ****                       |                                                                                                    |                            |  |  |  |  |  |
| VIN (2ND TIME) XXXXXXXXXXXXXXXXXXXXXXXXXXXXXXXXXXXX                                                                                                    |                            |                                                                                                    |                            |  |  |  |  |  |
|                                                                                                    |                            |                                                                                                    | End                        |  |  |  |  |  |
| Figure 30                                                                                                    |                            |                                                                                                    |                            |  |  |  |  |  |

5

- 43. Select **READ VIN** to verify the VIN was written successfully.
  - The VIN should now populate in the field shown below.
- 44. Select End.

| CONSULT-III plus                                                                                                    | Vehicle : -                   | Country : United<br>States |  |  |
|----------------------------------------------------------------------------------------------------|-------------------------------|----------------------------|--|--|
| Back Home Print Screen                                                                                                    |                               | 🚗 🎢 🗙 🖿 🔜 🔀                |  |  |
| Diagnosis (One<br>System) System                                                                                                    | election MULTI AV             |                            |  |  |
| Work support : VIN REGISTRATION                                                                                                    |                               |                            |  |  |
| VIN written successfully.                                                                                                    |                               |                            |  |  |
| Touch "End" and turn OFF ignition                                                                                                    | witch (or power switch).      | Retry                      |  |  |
| Wait for 10 seconds or more.<br>Check that VIN is written to ECU.<br>Then, perform self-diagnosis and check that no DTC is detected.                                                                                                    |                               |                            |  |  |
| Then, perform self-diagnosis and che                                                                                                    | :K that no D I C is detected. |                            |  |  |
| W of 1776                                                                                                    | JN1BAUJ32Z0123456             | READ VIN                   |  |  |
| 1- 01.0 Ter 3                                                                                                    | WR51U0123456<br>WR51U0123456  |                            |  |  |
| 1 - 500 - 50 - 50 - 50 - 50 - 50 - 50 -                                                                                                    | 1-<br>2- 約 前近日期 年 月 日         |                            |  |  |
| 1704 Table 工場 Table Table Ta | GBDRT 特伦市<br>东风汽车有限公司制造       | Salles -                   |  |  |
| VIN                                                                                                    | (                             |                            |  |  |
| VIN                                                                                                    | ****                          |                            |  |  |
|                                                                                                    |                               |                            |  |  |
|                                                                                                    |                               |                            |  |  |
|                                                                                                    |                               |                            |  |  |
|                                                                                                    |                               | End                        |  |  |
|                                                                                                    |                               | ⊏riQ                       |  |  |
| a Mitta a Marcel Marcelon                                                                                                    | 2031927                       |                            |  |  |

Figure 31

### WINDOWS 7 UPDATE (if needed)

**NOTE:** If using a Windows 7 PC, follow these steps <u>before reprogramming the AV</u> <u>control unit</u> to ensure all of the latest Windows updates have been applied.

1. From your Windows 7 desktop, click the Start button and type in 'windows update' to launch the **Windows Update** application.

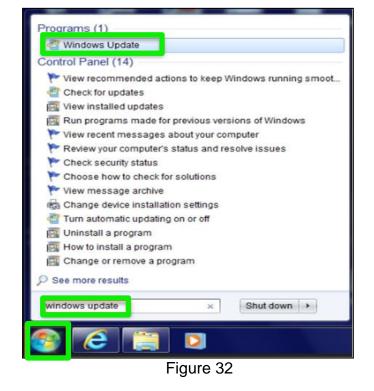

2. Select Check for updates.

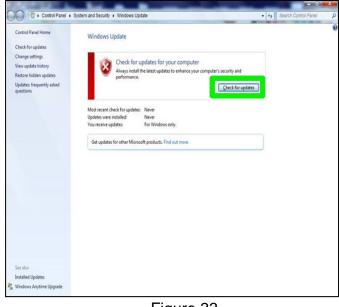

Figure 33

3. Follow the on screen instructions to install all of the latest updates.

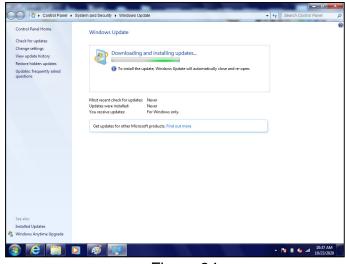

Figure 34

• You may need to select **Restart now** for some updates.

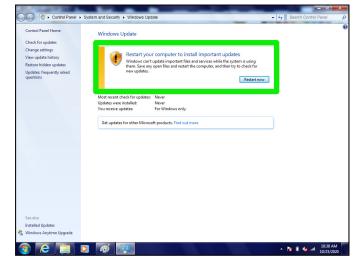

Figure 35

### **CLAIMS INFORMATION**

### Submit a Primary Part (PP) type line claim using the following claims coding:

| DESCRIPTION             | PFP | OP CODE | SYM | DIA | FRT |
|-------------------------|-----|---------|-----|-----|-----|
| Replace AV Control Unit | (1) | RR26AA  | ZE  | 32  | (2) |

(1) Reference the electronic parts catalog and use the AV Control Unit as the Primary Failed Part (PFP).

(2) Reference the current Nissan Warranty Flat Rate Manual and use the indicated Flat Rate Time (FRT).

### AMENDMENT HISTORY

| PUBLISHED DATE              | REFERENCE | DESCRIPTION                 |
|-----------------------------|-----------|-----------------------------|
| November 11, 2020 NTB20-079 |           | Original bulletin published |